## JUNO Juno Smart Speaker Light Quick Start Guide

Before you connect:

Install the J6SLC Smart Speaker Light into a 6" recessed can housing. Scan QR Code from the back of the flange to follow detailed instructions for either a new construction or retrofit installation.

#### Juno Smart Speaker Light Connectivity Options (choose one)

#### Step1: Select the connection method that suits your preference:

#### Single Smart Speaker Light Operation with Standard Wall Switch

Instant operation out of the box without Smart Home Integration.

- 1. Control basic on/off using the wall switch; light turns on at 3000K for 100% brightness.
- 2. To enable music playback, select "Juno Speaker" from your phone or tablet Bluetooth list.
- 3. Manage volume, playback, and track selection directly from your phone or tablet.

#### SmartThings Direct to Phone (D2D)

- 1. For iOS or Android phones, add Speaker Light with SmartThings app.
- 2. Click the "+" button, then "Scan for New Devices."
- 3. Enables lighting controls without a hub.
- 4. Access on/off, dimming, CCT, and RGB settings.
- \*Speaker functions mirror the Single Speaker Setup.

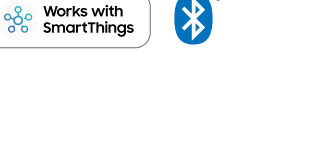

Works with

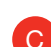

D

E

A

B

#### SmartThings Hub Option to Expand Functionality & Group Lighting Control

- 1. Add Speaker Light via SmartThings app on iOS or Android.
- 2. Click "+" and then "Scan for New Devices."
- 3. Expands Smart Home Connectivity: on/off, dim, CCT, RGB, remote connectivity, group control, scenes, and schedules.
- 4. Allows linking with Alexa and Google Home for voice control. \*Speaker functions are identical to the Single Speaker Setup.

#### Google Home Direct Connection

- 1. Requires a Google Home Speaker.
- 2. Select "set up device" > "new devices" for setup.
- Google supports up to four smart home devices per device; for more, use an Alexa home hub or SmartThings hub. 3. Complete Smart Home Connectivity: voice and app control, on/off, dimming, CCT, RGB, remote connectivity, group
	- control, Routines, and Automations.
	- Speaker functions match the Single Speaker Setup.

#### Alexa Direct Connection

- 1. Requires an Alexa unit with Home Hub (Echo 4th Gen. Smart Home Hub, Echo Plus, Echo Studio, Echo Show 10).
- 2. Set up by asking Alexa: "Alexa, discover my devices."
- 3. Complete Smart Home Connectivity: voice and app control, on/off, dimming, CCT, RGB, remote connectivity, group control, Routines, and Automations.
	- Speaker functions align with the Single Speaker Setup.

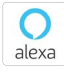

Amazon, Alexa and all related logos are trademarks of Amazon.com, Inc. or its affiliates.

**Hey Google** works with

The Works with SmartThings words and logo are trademarks of Samsung Electronics Co. Ltd.

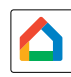

Google, Google Home and Google Nest Audio are trademarks of Google LLC.

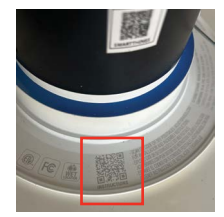

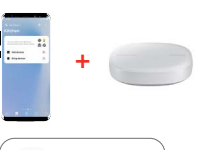

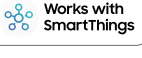

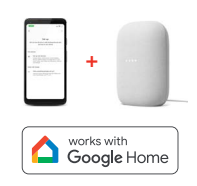

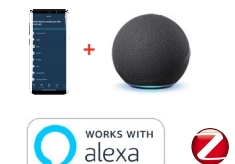

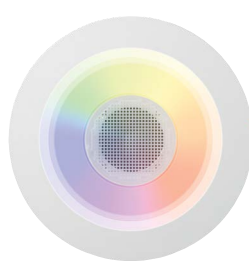

# JUNO<sup>\*</sup> Juno Smart Speaker Light Quick Start Guide

Step2: Set Up Speaker Grouping

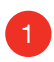

 $\mathcal{P}$ 

#### Ensure all speakers are added to the smart home app:

1. If no internet is available, use SmartThings D2D. *The grouping process is the same for any smart home app.*

#### Group the speakers:

- 1. On the smart home app's individual light control screen:Set each light to white and toggle it on/off five times quickly.
- 2. Designate "BLUE" as the master (only one master allowed).
- 3. Set other fixtures to GREEN (satellites) by toggling them in the app.
- 4. Turn the light off from the light switch then back on. Do it slowly (5-10 sec. wait).
- 5. Lights will pulse and flash white one by one, completing the grouping (up to one minute).
- 6. The group is now created and can be connected through your phone's Bluetooth list.

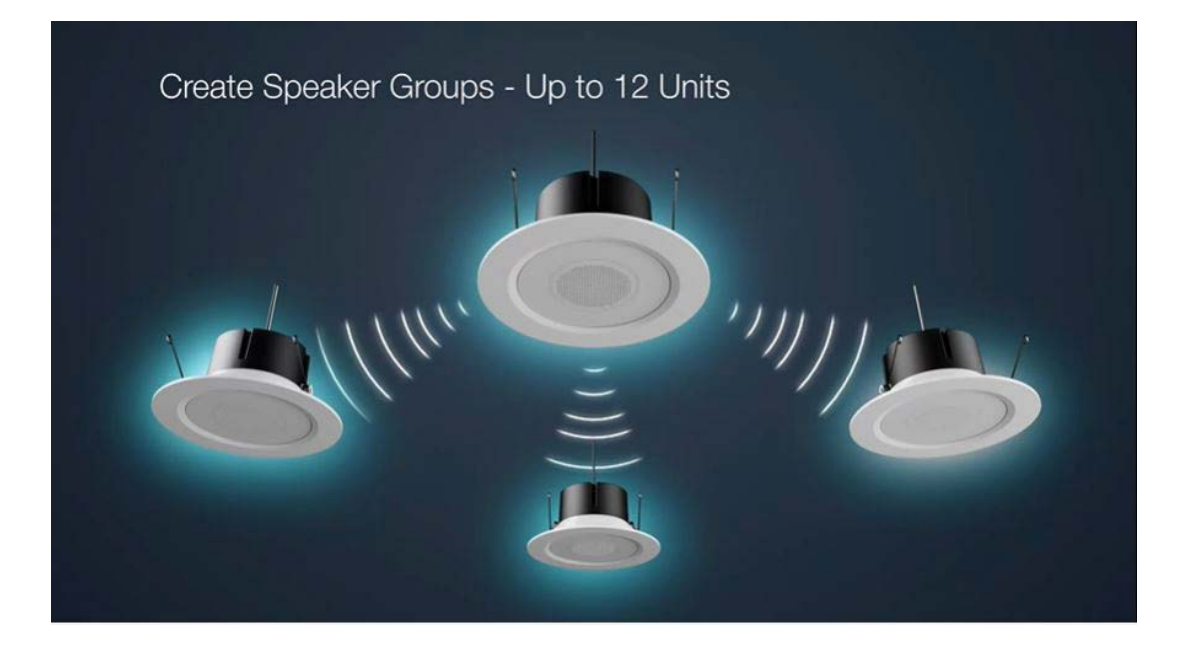

### How To Videos

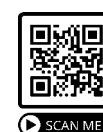

How to Add the Juno<sup>®</sup> Speaker Light to Samsung<sup>®</sup> SmartThings

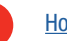

Oxio

3 [How to Create a Speaker Group](https://qrco.de/bdzmIV)

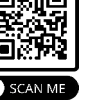

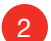

2 [How to Update Firmware on the Speaker Light](https://qrco.de/bdzmHw)

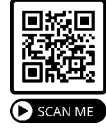

For general or technical product questions, please contact 1-800-705-SERV (7378) **InSupport-SmartConnected@acuitybra**